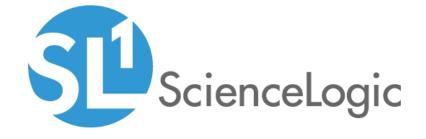

# **Docker PowerPack Release Notes**

Version 104

# Table of Contents

| Overview                          | <br> | <br> |
|-----------------------------------|------|------|
| Before You Install or Upgrade     |      |      |
| Installation or Upgrade Process   | <br> | <br> |
| Included Features                 |      |      |
| Enhancements and Issues Addressed |      |      |
| Known Issues                      |      |      |

### Overview

Version 104 of the Docker PowerPack addresses several container aggregation issues.

• Minimum Required Platform Version: 8.7.1.2

• Support Status: Beta

This document describes:

- Pre-install or pre-upgrade information
- The installation and upgrade process for the PowerPack
- The features included in version 104
- The enhancements and issues addressed in version 104
- The known issues that affect version 104

## Before You Install or Upgrade

Before installing or upgrading the Docker PowerPack version 104, ensure that you are running version 8.7.1.2 or later of the ScienceLogic platform.

NOTE: For details on upgrading the ScienceLogic platform, see the appropriate ScienceLogic Release Notes.

You must also enable the Docker API. For instructions, see the Monitoring Docker manual.

## Installation or Upgrade Process

TIP: By default, installing a new version of a PowerPack will overwrite all content in that PowerPack that has already been installed on the target system. You can use the *Enable Selective PowerPack Field Protection* setting in the *Behavior Settings* page (System > Settings > Behavior) to prevent the new PowerPack from overwriting local changes for some commonly customized fields.

**NOTE**: If you are currently using the Dynamic Applications in the *Docker* PowerPack to monitor devices, collection errors might occur for one or two polling cycles during the installation of a new version. To prevent collection errors during an upgrade, you can optionally disable collection for monitored devices before performing the following steps and re-enable collection after the upgrade.

Overview 3

To install the Docker PowerPack for the first time or to upgrade from a previous version:

- 1. Familiarize yourself with the *Known Issues* for this release.
- 2. See the **Before You Install or Upgrade** section. If you have not done so already, upgrade your system to the 8.7.1.2 or later release.
- 3. Download version 104 of the Docker PowerPack from the Customer Portal to a local computer.
- 4. Go to the **PowerPack Manager** page (System > Manage > PowerPacks). Click the **[Actions]** menu and choose *Import PowerPack*. When prompted, import version 104 of the PowerPack.
- 5. After importing the PowerPack, you will be prompted to install the PowerPack. Click the **Install** button to install the PowerPack.

### Included Features

Docker PowerPack version 104 includes the following features:

- Dynamic Applications that discover and collect data from Docker component devices
- Device Classes for each type of Docker component device monitored
- Event policies that are triggered when Docker devices meet certain status criteria
- Run Book Actions and Policies that automate some aspects of the device discovery and creation process
- An example Basic/Snippet Credential and an example SSH/Key Credential for discovering Docker devices
- Device Dashboards that display information about Docker component devices

### Enhancements and Issues Addressed

The following enhancements and addressed issues are included in version 104 of the Docker PowerPack:

- A new Run Book Action, "Docker: Vanish Timer Update Status Write", was added to the PowerPack. In
  conjunction with a new "Docker: Vanish Timer Update" Event Policy and the existing "Docker: Component
  Vanish Timer Update" Run Book Policy, this new RBA will update vanish and purge timer thresholds whenever
  new components are discovered.
- The "Docker: Container Configuration" Dynamic Application was updated to ensure that dynamic
  component map relationships display correctly on the **Device View** (Registry > Devices > Device Manager
  > graph icon > Topology) and **Device Component Map** (Views > Device Maps > Components) pages.
- An issue was addressed that was preventing swarm performance and service container configuration data from being aggregated at the swarm component.
- An issue was addressed that was causing the "Docker: Container Performance" Dynamic Application to not cache performance data properly.

Included Features 4

## Known Issues

The following known issue affects version 104 of the Docker PowerPack:

• When the *Docker* PowerPack is used in conjunction with the *Linux Base Pack* PowerPack, a conflict arises wherein both PowerPacks attempt to classify the Docker Device Classes. To avoid this conflict, disable the "Linux Classification and Automation" Run Book Action in the *Linux Base Pack* PowerPack.

Known Issues 5

© 2003 - 2019, ScienceLogic, Inc.

All rights reserved.

#### LIMITATION OF LIABILITY AND GENERAL DISCLAIMER

ALL INFORMATION AVAILABLE IN THIS GUIDE IS PROVIDED "AS IS," WITHOUT WARRANTY OF ANY KIND, EITHER EXPRESS OR IMPLIED. SCIENCELOGIC™ AND ITS SUPPLIERS DISCLAIM ALL WARRANTIES, EXPRESS OR IMPLIED, INCLUDING, BUT NOT LIMITED TO, THE IMPLIED WARRANTIES OF MERCHANTABILITY, FITNESS FOR A PARTICULAR PURPOSE OR NON-INFRINGEMENT.

Although ScienceLogic<sup>TM</sup> has attempted to provide accurate information on this Site, information on this Site may contain inadvertent technical inaccuracies or typographical errors, and ScienceLogic<sup>TM</sup> assumes no responsibility for the accuracy of the information. Information may be changed or updated without notice. ScienceLogic<sup>TM</sup> may also make improvements and / or changes in the products or services described in this Site at any time without notice.

#### Copyrights and Trademarks

ScienceLogic, the ScienceLogic logo, and EM7 are trademarks of ScienceLogic, Inc. in the United States, other countries, or both.

Below is a list of trademarks and service marks that should be credited to ScienceLogic, Inc. The  $^{\circledR}$  and  $^{\intercal}$  symbols reflect the trademark registration status in the U.S. Patent and Trademark Office and may not be appropriate for materials to be distributed outside the United States.

- ScienceLogic<sup>™</sup>
- EM7<sup>™</sup> and em7<sup>™</sup>
- Simplify IT<sup>™</sup>
- Dynamic Application<sup>™</sup>
- Relational Infrastructure Management<sup>™</sup>

The absence of a product or service name, slogan or logo from this list does not constitute a waiver of ScienceLogic's trademark or other intellectual property rights concerning that name, slogan, or logo.

Please note that laws concerning use of trademarks or product names vary by country. Always consult a local attorney for additional guidance.

#### Other

If any provision of this agreement shall be unlawful, void, or for any reason unenforceable, then that provision shall be deemed severable from this agreement and shall not affect the validity and enforceability of any remaining provisions. This is the entire agreement between the parties relating to the matters contained herein.

In the U.S. and other jurisdictions, trademark owners have a duty to police the use of their marks. Therefore, if you become aware of any improper use of ScienceLogic Trademarks, including infringement or counterfeiting by third parties, report them to Science Logic's legal department immediately. Report as much detail as possible about the misuse, including the name of the party, contact information, and copies or photographs of the potential misuse to: legal@sciencelogic.com

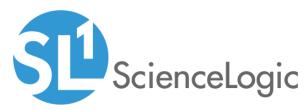

800-SCI-LOGIC (1-800-724-5644)

International: +1-703-354-1010